## (3)振込契約情報照会(都度振込)

≪詳細手順≫

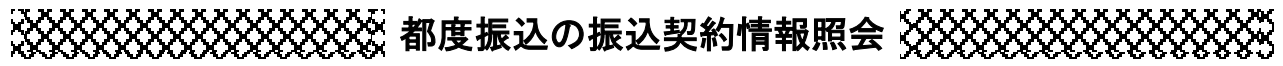

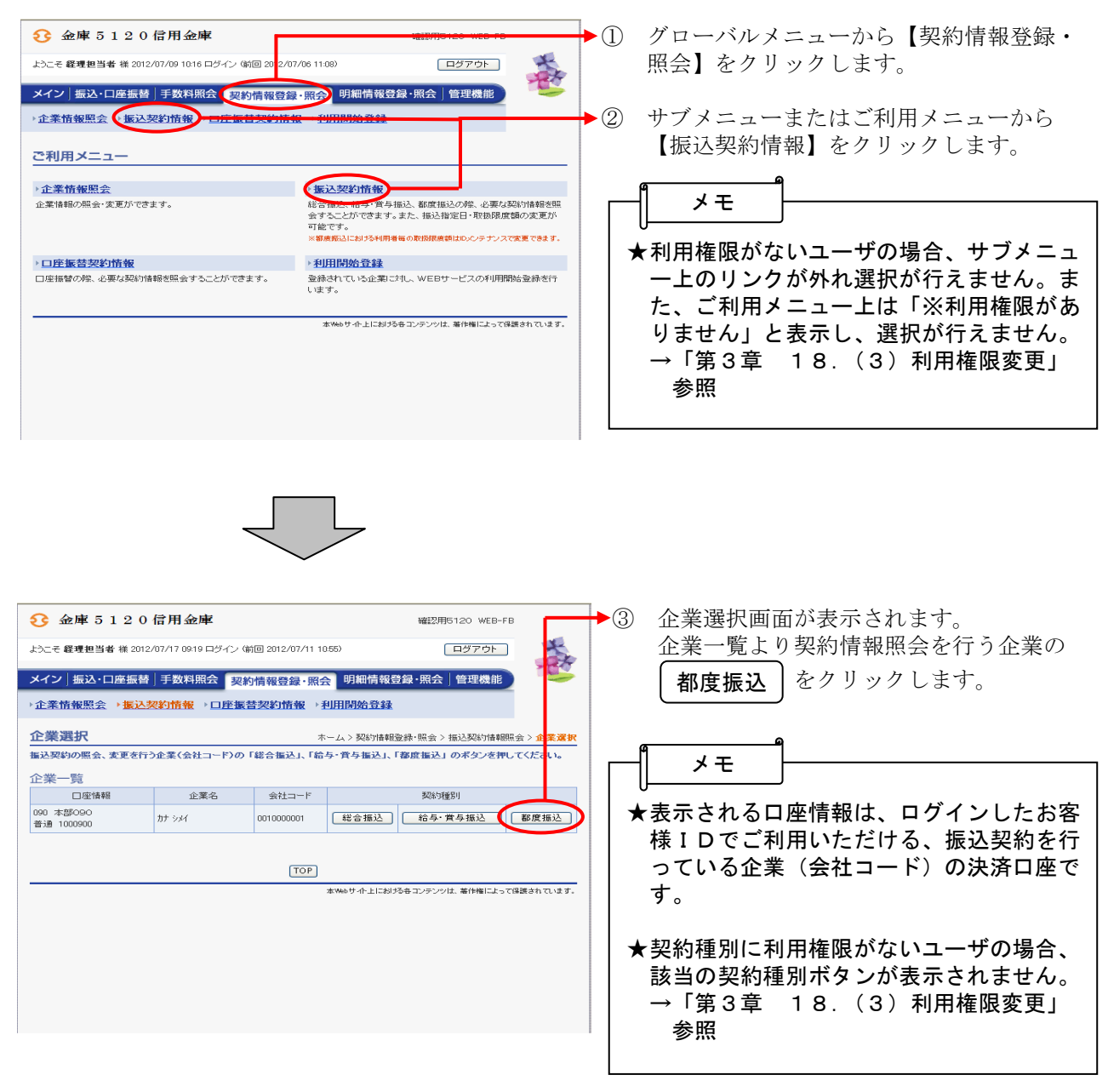

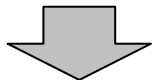

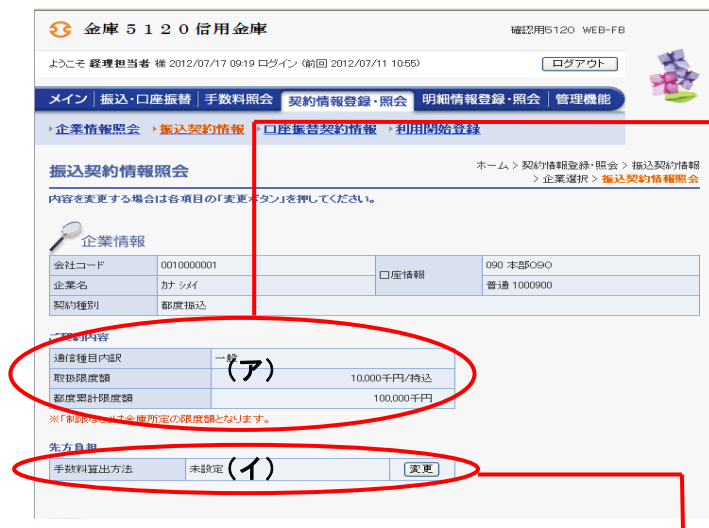

④ 選択した企業・契約種別の振込契約情報照 会画面が表示されます。

## →(ア) 契約内容

 ◇通信種目内訳 都度振込契約に基づく通信種目内訳が表 示されます。

 ◇取扱限度額 現在登録されている取扱可能な限度額を 表示します。

## ◇都度累計限度額 現在登録されている取扱可能な都度振込 累計限度額を表示します。

(イ)先方負担

 現在登録されている手数料算出方法を表 示します。

変更する場合は| 変更 |をクリックしま す。

 →「第3章 14.(11)手数料算出 方法変更(都度振込)」参照